# **ecCodes BUFR encoding**

Fortran 90 and Python API – part 2

Marijana Crepulja

Marijana.Crepulja@ecmwf.int

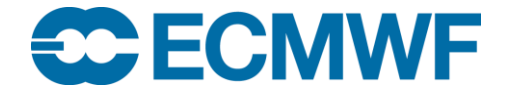

© ECMWF February 21, 2018

## Introduction:

- Fortran 90 and Python subroutines to encode
	- Delayed replication
	- Bit map
- Practical examples

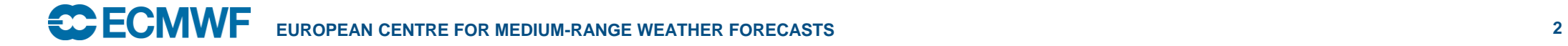

### Encoding delayed replication into a BUFR file

- BUFR delayed replication
	- Descriptor starts with 1
	- Followed by operator 031001 or 031002
	- The number of repetitions is encoded in the data section.
- Depending of replication value you can set: inputShortDelayedDescriptorReplicationFactor as 1bit inputDelayedDescriptorReplicationFactor as 8 bits inputExtendedDelayedDescriptorReplicationFactor as 16 bits

Important Information

It must be set, before setting **unexpandedDescriptors.**

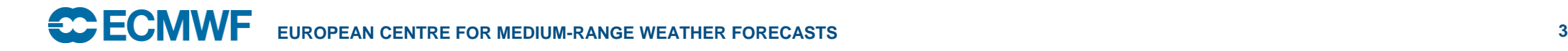

**1 07 000, 031001** 

#### Encoding delayed replication into a BUFR file

Setting delayed replication in F90

#### Input arguments Output arguments

delayedDescriptorReplication=(/numbers of replications/)

call codes set(ibufr,'inputDelayedDescriptorReplicationFactor',delayedDescriptorReplication)

• Setting delayed replication in Python

delayedDescriptorReplication=[numbers of replications]

codes\_set\_array(ibufr,'inputDelayedDescriptorReplicationFactor',delayedDescriptorReplication)

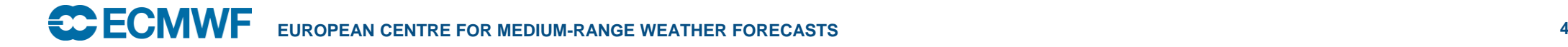

#### Practical 5: Encoding delayed replication into BUFR file

- 1. Open file in write mode
- 2. Create new BUFR message from sample
- 3. Set '**masterTablesVersionNumber**' to 27
- 4. Set '**numberOfSubsets**' to 1
- 5. Set **inputDelayedDescriptorReplicationFactor** to 2
- 6. Set **inputExtendedDelayedDescriptorReplicationFactor** to 4
- 7. Set **unexpandedDescriptors** to 309052
- 8. Set values for '**pressure**' and '**windDirection**'
- 9. '**pack**' the data section
- 10.Write the created message into the file
- 11.Release the message
- 12.Close the output file

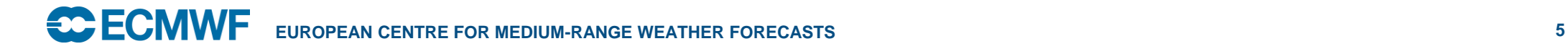

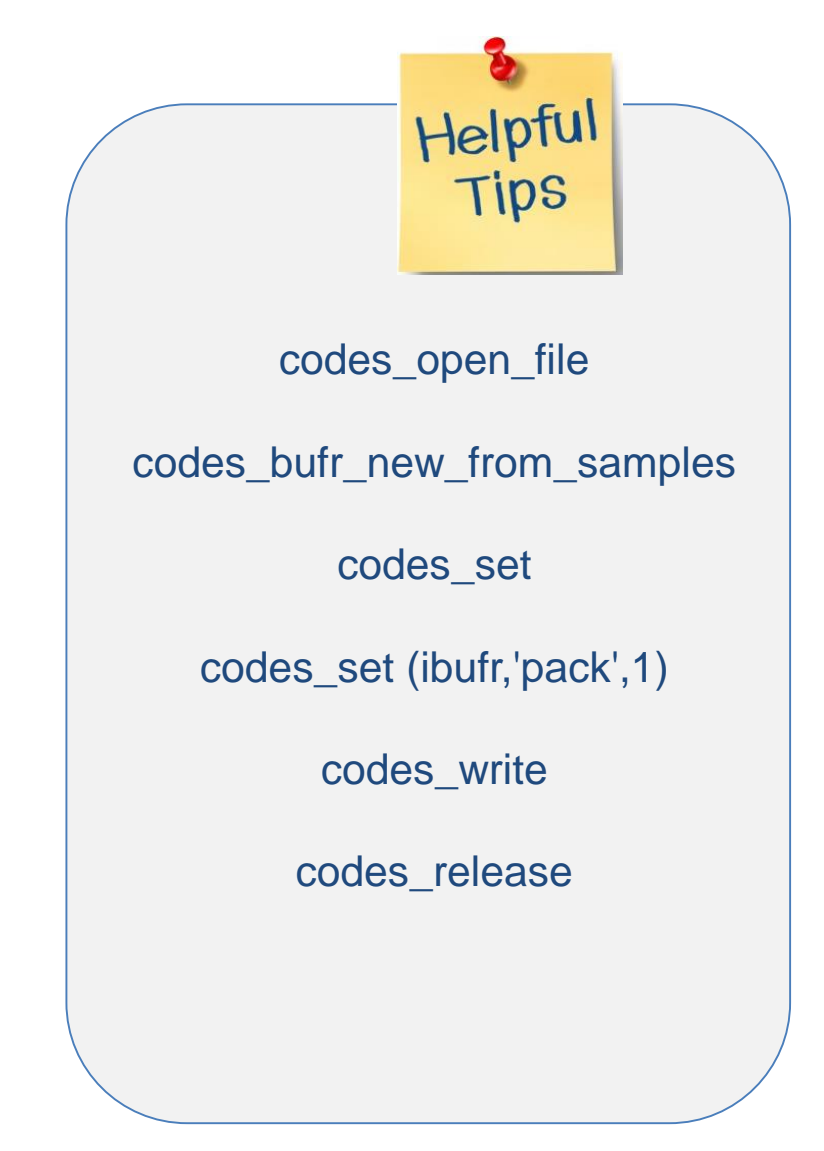

#### Practical 5: Encoding delayed replication into BUFR file

- 1. Open file in write mode
- 2. Create new BUFR message from sample
- 3. Set '**masterTablesVersionNumber**' to 27
- 4. Set '**numberOfSubsets**' to 2
- 5. Set **inputDelayedDescriptorReplicationFactor** to (2,3)
- 6. Set **inputExtendedDelayedDescriptorReplicationFactor** to (4,2)
- 7. Set **unexpandedDescriptors** to 309052
- 8. '**pack**' the data section
- 9. Write the created message into the file
- 10.Release the message
- 11.Close the output file

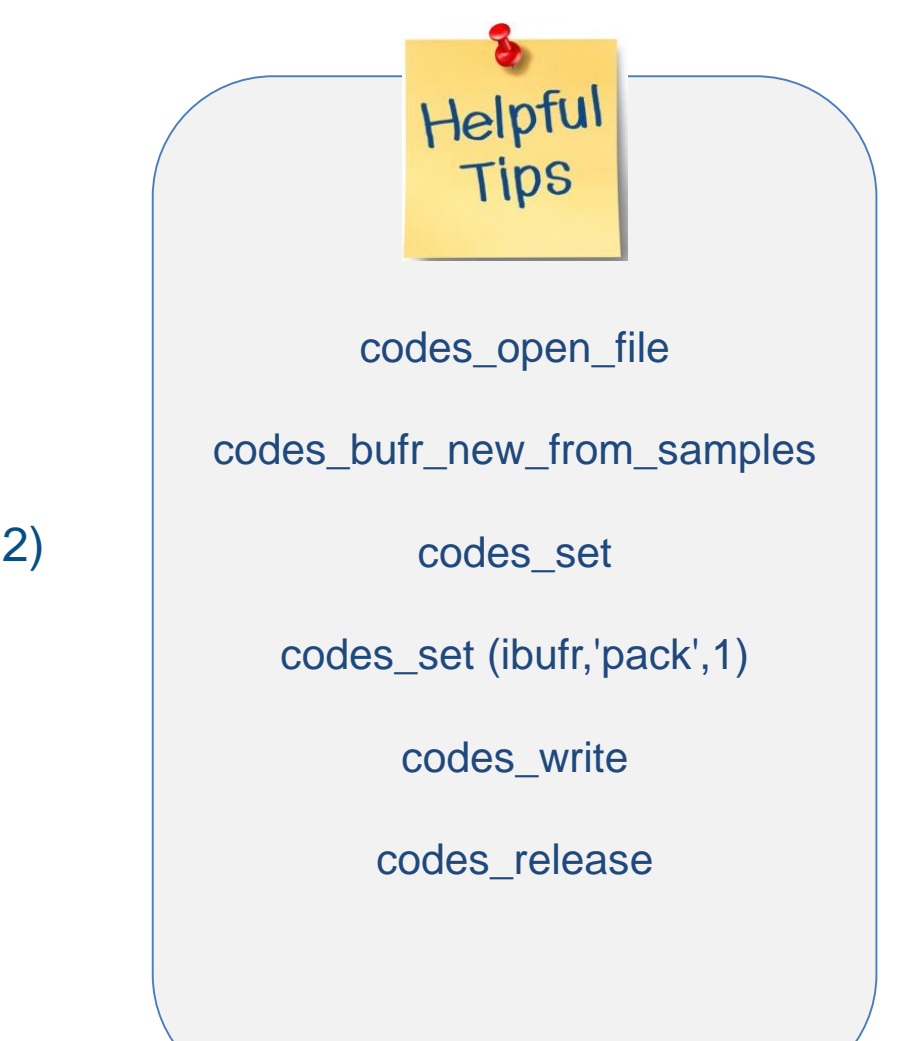

#### Encoding bitmap and quality info into a BUFR file

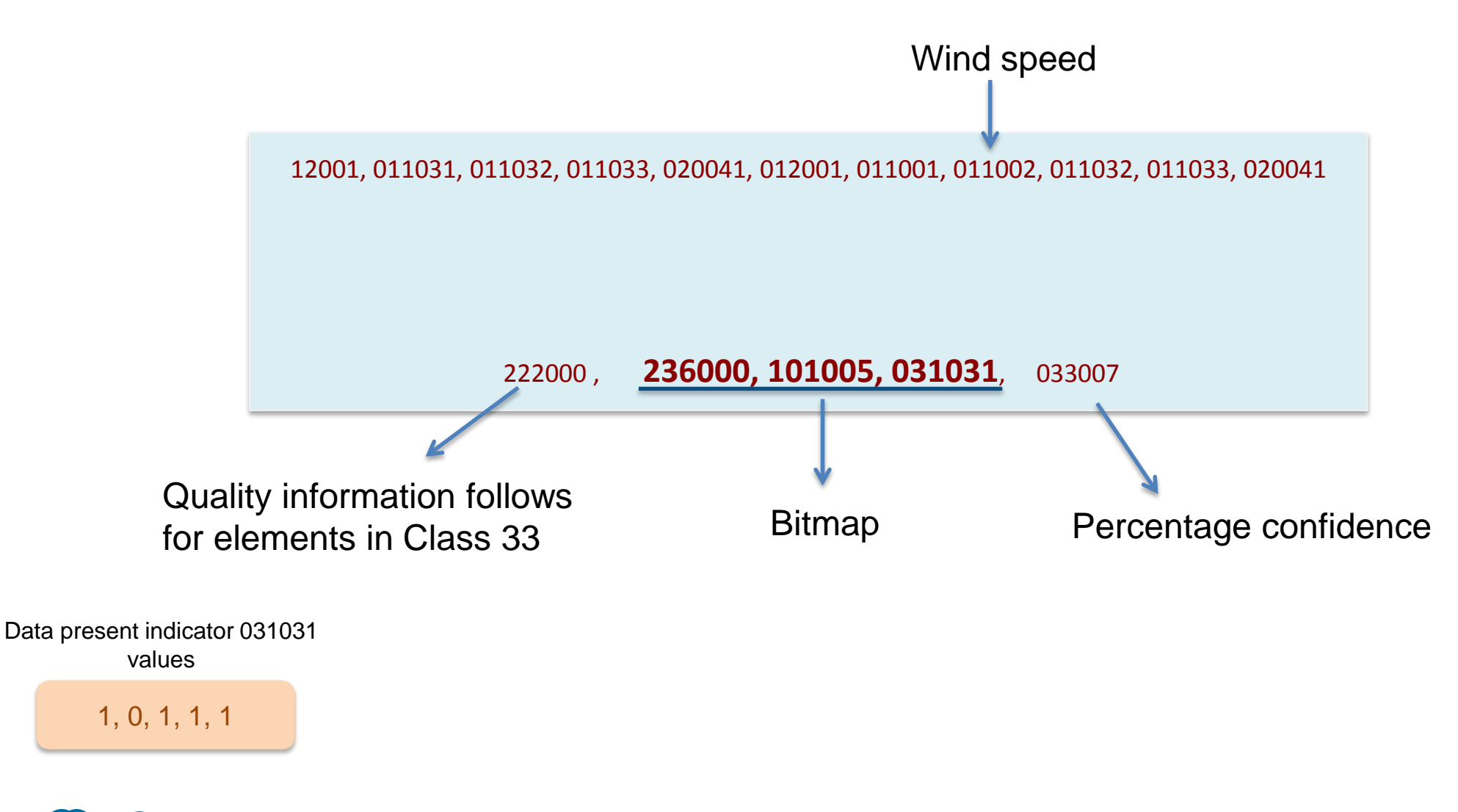

#### Encoding bitmap and quality info into a BUFR file

• Setting bitmap using F90

```
integer(kind=4), dimension(:), allocatable :: bitmapMask
if(allocated(bitmapMask)) deallocate(bitmapMask)
allocate(bitmapMask(5)) 
bitmapMask=(/ 1, 0, 1, 1, 1/)
```
call codes\_set(ibufr,'inputDataPresentIndicator',bitmapMask)

Setting related quality info to the variable call codes\_set(ibufr,'windSpeed',value) call codes\_set(ibufr,'windSpeed->percentConfidence',value)

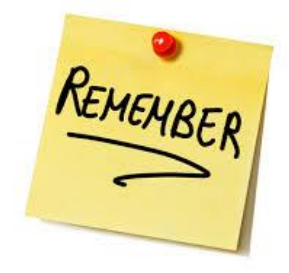

 $1 \rightarrow$  not present  $0 \rightarrow$  present

#### Encoding bitmap and quality info into a BUFR file

Setting bitmap using python bitmapMask=[ 1, 0, 1, 1, 1 ] codes\_set\_array(ibufr,'inputDataPresentIndicator',bitmapMask)

Setting related quality info to the variable codes\_set(ibufr,'windSpeed',value) codes\_set(ibufr,'windSpeed->percentConfidence',value)

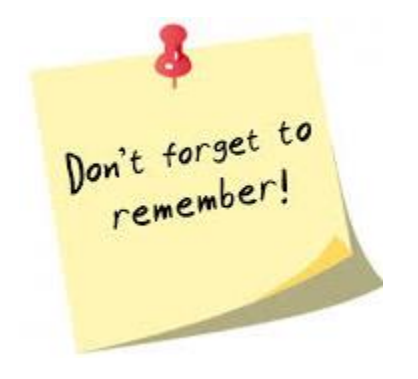

 $1 \rightarrow$  not present  $0 \rightarrow$  present

### Practical 5: Encoding bitmap and quality info into a BUFR file

- 1. Open file in write mode
- 2. Create new BUFR message from sample
- 3. Set '**masterTablesVersionNumber**' value
- 4. Define **bitmapMask** array value
- 5. Set '**inputDataPresentIndicator**' with values of bitmapMask array
- 6. Set **unexpandedDescriptors** array
- 7. Set values for '**windSpeed**' and its '**percentConfidence**'
- 8. '**pack**' the data section
- 9. Write the created message into the file
- 10.Release the message
- 11.Close the output file
- 12. Check the new file with bufr dump

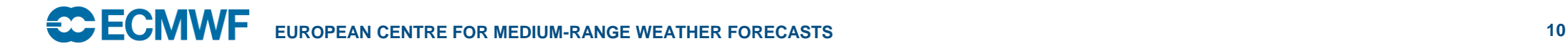

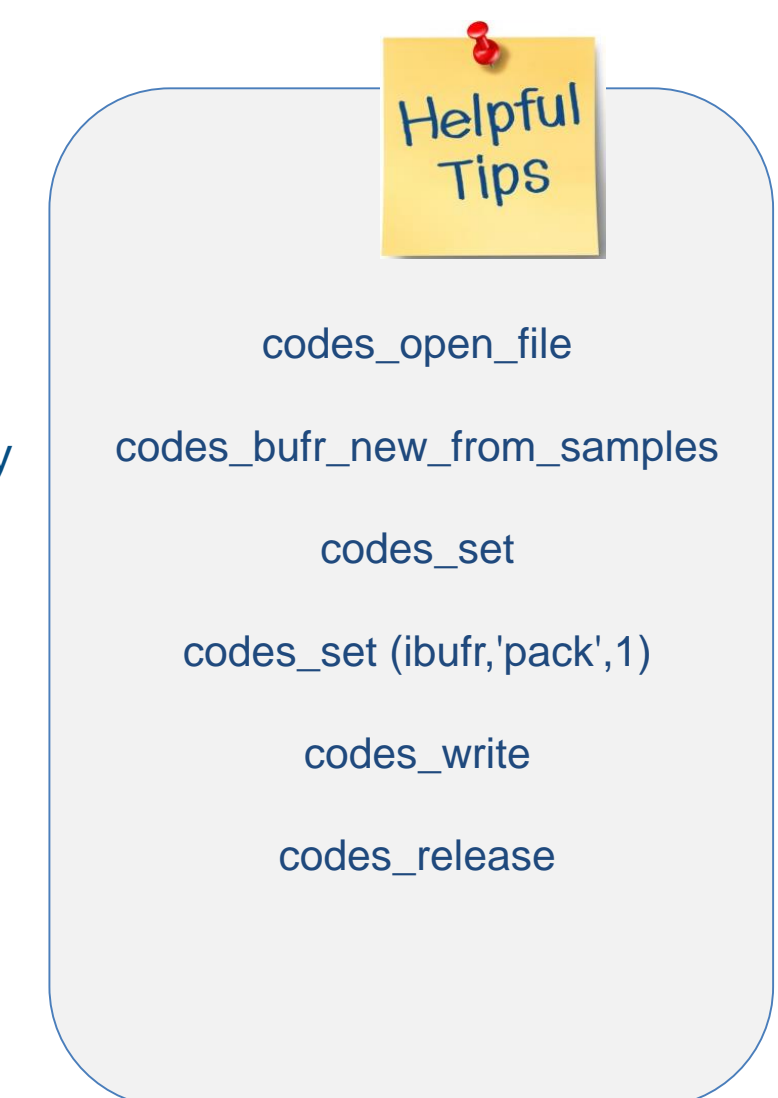

#### References

• ecCodes

<https://software.ecmwf.int/wiki/display/ECC/ecCodes+Home>

• BUFR tables

<https://software.ecmwf.int/wiki/display/ECC/BUFR+tables>

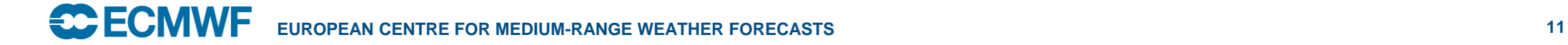

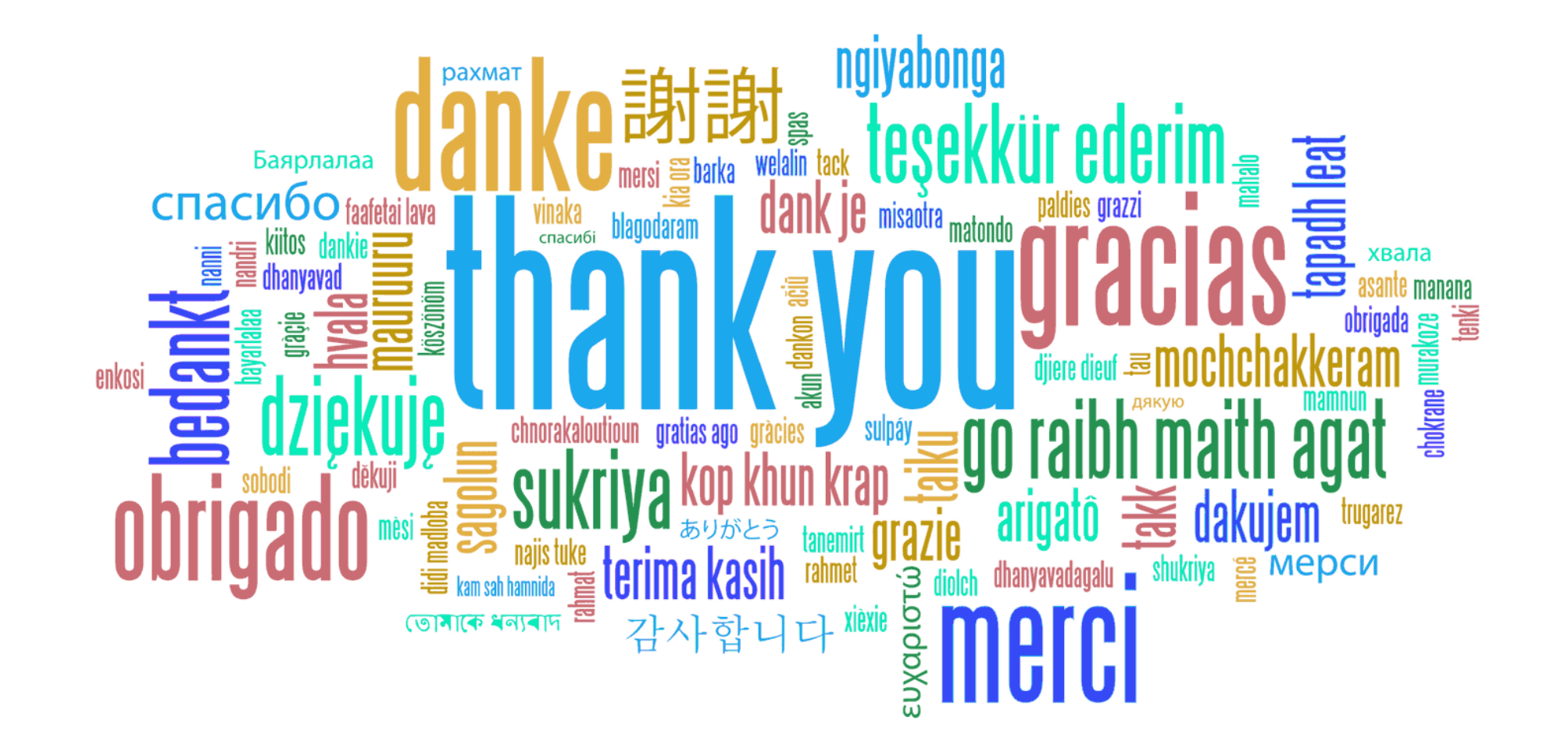